20181203 成蹊学園史料館

## 成蹊学園百年史 DVD の閲覧について

ご使用のパソコンの環境により、『成蹊学園百年史』DVD のトップページから 百年史本文を電子ブックで閲覧することができない場合がございます。 その場合は、以下の手順でご覧ください。

------------------------------------- 1)コンピュータの画面で、 「DVD RW ドライブ;成蹊学園百年史 DVD」を右クリック →「開く」をクリック

- 2)「contents」を右クリック
- →「開く」をクリック
- 3)「book」を右クリック
- →「開く」をクリック
- 4)「wisebook.exe」をダブルクリック -------------------------------------

<DVD トップページ>

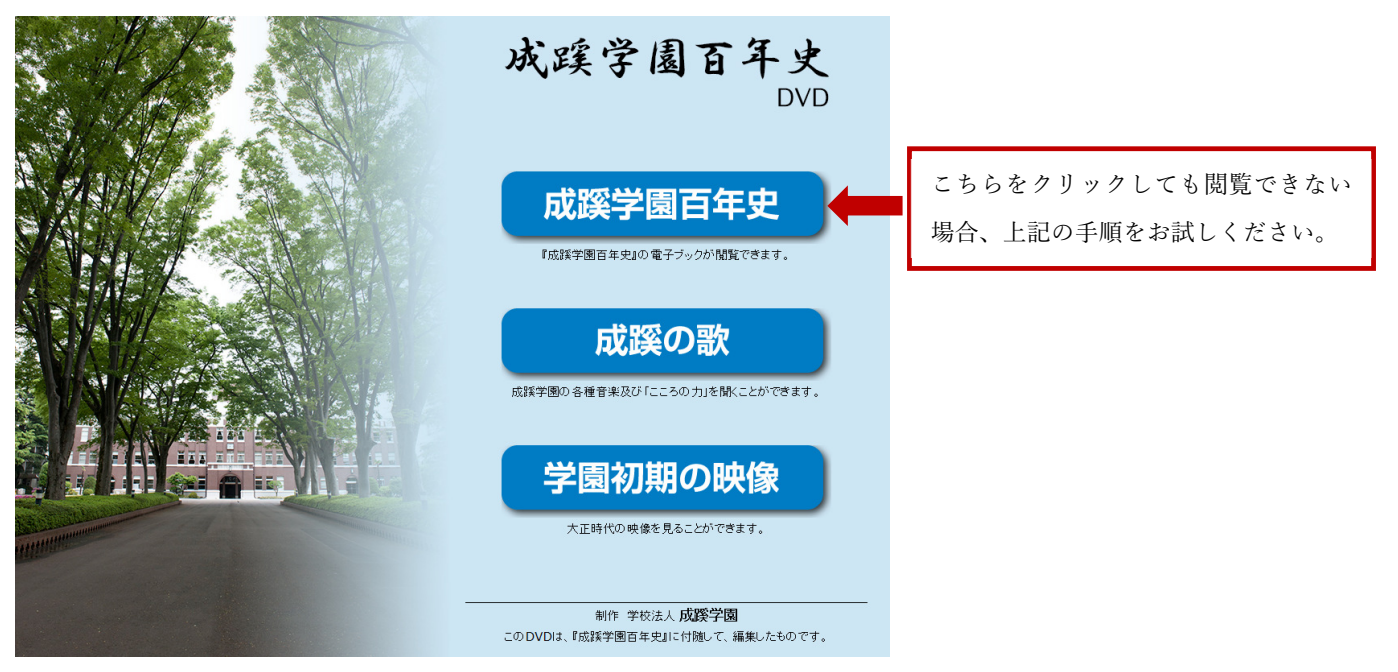